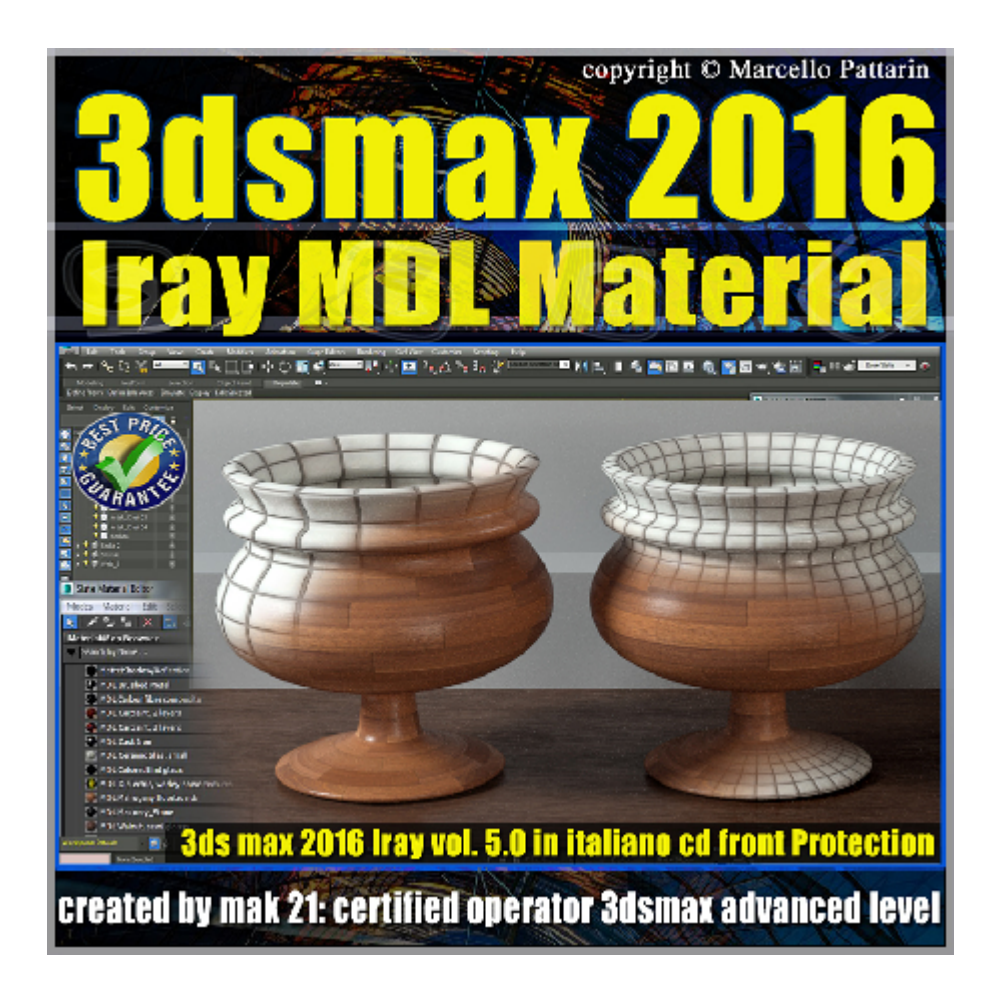

## **Iray in 3dsmax 2016 MDL Material Volume 5.0 Cd Front**

Video Master class dedicato a 3dsmax 2016 e i materiali MDL in iray.

**Argomenti:** analisi dettagliata dei nuovi MDL material in iray istruzioni di installazione, gestione di tutti i parametri, esempi per creare nuovi MDL material, Brushed Metal, Carbon Fibre Carpaint 2L, Carpaint 3L, Ceramic Tiles Small, Colored Flint Glass Dielectric Worley Noise, Mahogany Floorboards, Walnut Semi Glossy Masonry Stone, Rendering di interni.

Allegate alle lezioni sono disponibili i file 3dsmax 2016 Sono presenti 23 video avi codec xvid- risoluzione HD 1280 x 800 in modalità smart focus zoom nelle zone di maggior importanza Il master ha una durata di 3 ore 30 minuti in lingua italiana.

## **Indice delle lezioni :**

001 3ds Max installare gli MDL Material 2016

002\_3ds Max\_Anteprima MDL Material

003\_3ds Max\_MDL Brushed Metal

- 004\_3ds Max\_Carbon Fibre IOR
- 005 3ds Max Carbon Fibre Micro Roughness
- 006 3ds Max Carbon Fibre Riflessione
- 007 3ds Max Carbon Fibre Orange Peel
- 008\_3ds Max\_Carbon Fibre Bump Anisotropy
- 009 3ds Max Carbon Fibre Texture
- 010 3ds Max Carpaint 2L Color
- 011 3ds Max Carpaint 2L Flake
- 012 3ds Max Carpaint 2L Coat Layer
- 013 3ds Max Carpaint 3L
- 014\_3ds Max\_Cast Iron
- 015 3ds Max Ceramic Tiles Small
- 016 3ds Max Colored Flint Glass
- 017 3ds Max Dielectric Worley Noise
- 018 3ds Max Mahogany Floorboards
- 019 3ds Max Walnut Semi Glossy
- 020\_3ds Max\_Controller MDL Material
- 021 3ds Max Output MDL Material
- 022\_3ds Max\_Creare Nuovi MDL Material
- 023\_3ds Max\_Rendering Interni

## **Licenze scene contenute nel corso:**

Le video lezioni di questo master sono strettamente personali, non possono essere usate per scopi commerciali o essere cedute a terzi è vietata la duplicazione in qualsiasi forma, è consentita la copia personale per fini di back up. Il file 3dsmax possono essere usate per scopi commerciali.

Importante: il prodotto deve essere attivato tramite autorizzazione.

completato il download richiedete la password seguendo le istruzioni allegate al file readme, inviando i vostri dati tramite e-mail. Riceverete i dati di attivazione nei giorni successivi.

Important: the product must be activates through authorization. completed the download you ask for the password following the instructions attached readme to the file, sending your data through e-mail. You will receive the data of activation in the next days.

Il video corso può essere installato e visionato unicamente su un computer appartente alla stessa persona che ha eseguito l'acquisto o attivato il corso. La licenza prevede la possibilità di installare il corso, su un secondo computer appartente sempre alla stessa persona che ha eseguito l'acquisto o attivato il corso per esigenze di viaggio lavoro studio etc.

è vietato cedere a terzi il contentuo dei video corsi, la divulgazione in qualsiasi forma pubblica o privata, è vietata la vendita, il noleggio, il prestito, la proiezione in luoghi pubblici o privati senza autorizzazione scritta dell'autore. Non rispettando il divieto sarete perseguibili nei termini di legge riferite alle normative sul copyright © Marcello Pattarin